# The co-operative bank

## Cheque management

The cheque management function in Business Online Banking allows you to stop cheques, cancel applied stops and query stopped cheques on your accounts.

The following options are available:

- summary
- stop cheque
- cancel stop
- cheque enquiry.

### **Summary**

This is a list of all the stopped cheques and cancelled stops that you have made in the last month. To access the summary, from your home page select **Cheque Management** from the left-hand menu then **Summary**. The following screen is displayed.

▶ Cheque Management > Summary

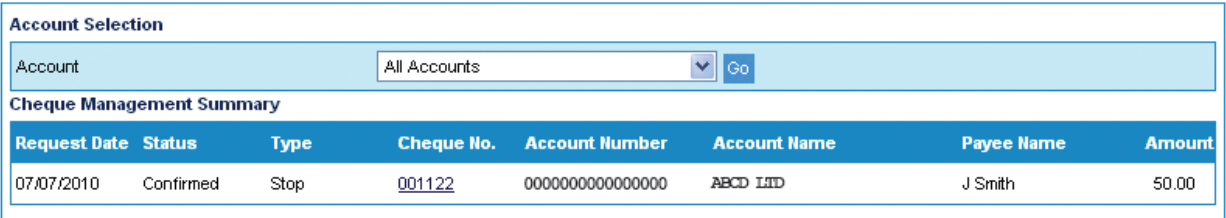

- Select the account from the drop-down list.
- Click Go.
- The results of your search are displayed in date order with the most recent at the top.
- Click the underlined cheque number to view the details of the stop/cancellation.

## Stop cheque

You can stop a cheque in Business Online Banking which will be applied provided that the cheque has not already been presented for payment.

If you are stopping a cheque on the same day it is due to debit your account, you must confirm the stop to the bank by 3.00pm. Any stops submitted after this time will not be applied.

To stop a cheque, from your home page select Cheque Management from the left-hand menu then Stop Cheque. The following screen is displayed.

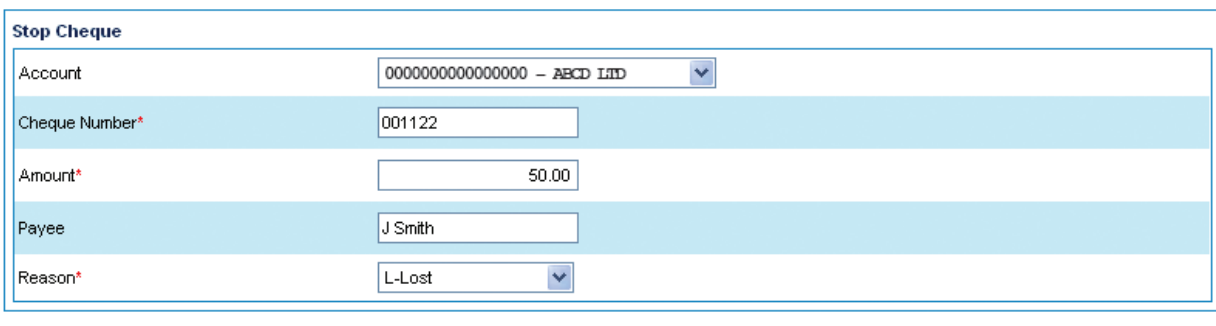

Submit

- Select the account from the drop-down list.
- **•** Enter the **Cheque Number, Amount** and **Payee** fields.
- Select the **Reason** for stopping the cheque from the drop-down list.
- Fields marked \* are mandatory.
- Click Submit.

The cheque stop is summarised on the following screen.

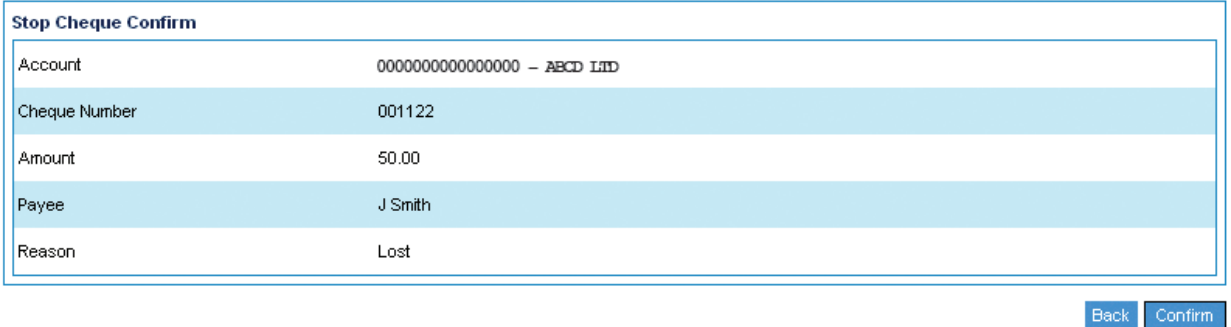

- Click **Confirm** to confirm the stop.
- If you do not wish to continue, click **Back** to return to the previous screen.

A confirmation message is displayed advising whether or not the stop was successful together with a tracking number that will allow you to enquire about the stop.

#### Cheque Management > Stop Cheque > Completion

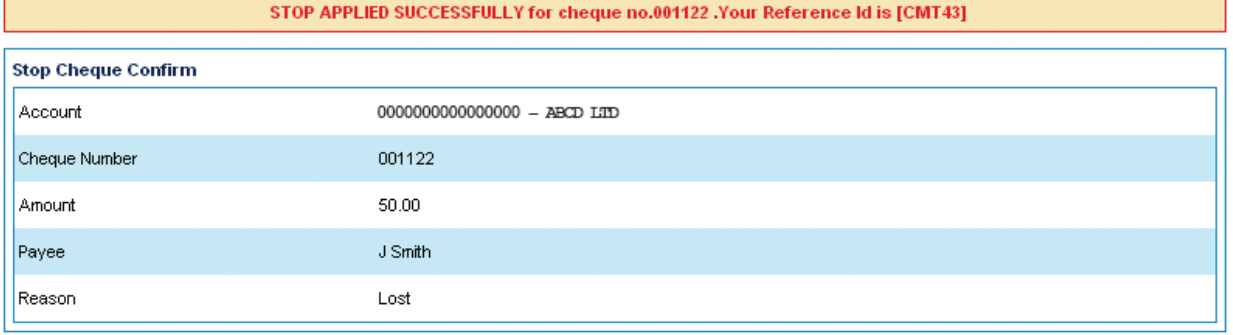

## Cancel stop

If you have previously stopped a cheque, you can remove the stop by using the **Cancel Stop** option.

To cancel a stop, from your home page select **Cheque Management** from the left-hand menu then **Cancel Stop**.

- Select the **Account Number** from the drop-down menu.
- Enter the six-digit **Cheque Number** and the **Amount.**
- Fields marked \* are mandatory.
- **Click Submit.**
- Click **Confirm** to confirm you wish to cancel the stop.
- If you do not wish to continue, click **Back** to return to the previous screen.

## Cheque enquiry

To search for a cheque number and check if the stop/cancellation has been applied, use the **Cheque Enquiry** function. This can be carried out up to 30 days after a stop/cancellation has been applied.

To make a cheque enquiry, from your home page select **Cheque Management** from the left-hand menu then **Cheque Enquiry**.

- Select the account number from the drop-down list.
- Enter the six-digit **Cheque Number**.
- Click Submit.

The results are displayed including the Tracking Number, Status and a Message in response to the enquiry.

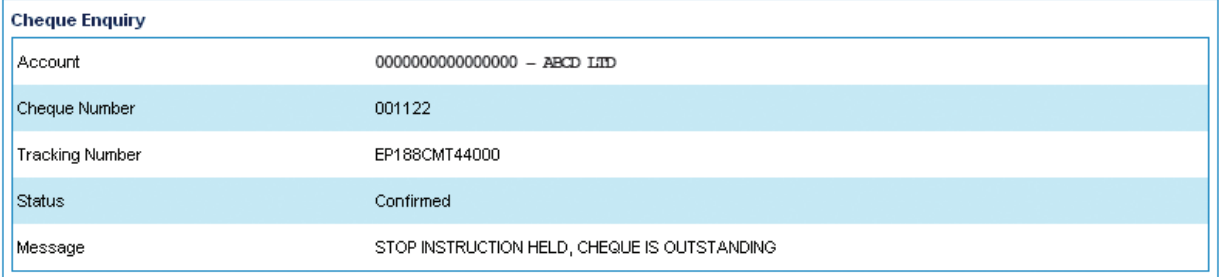

#### Please call 03457 212 212\* (6am - 10pm 7 days a week) if you would like to receive this information in an alternative format such as large print, audio or Braille.

The Co-operative Bank p.l.c. is authorised by the Prudential Regulation Authority and regulated by the Financial Conduct Authority and the Prudential Regulation Authority (No.121885). The Co-operative Bank, Platform, smile and Britannia are trading names of The Co-operative Bank p.l.c., P.O. Box 101, 1 Balloon Street, Manchester M60 4EP. Registered in England and Wales No.990937. Credit facilities are provided by The Co-operative Bank p.l.c. and are subject to status and our lending policy. The Bank reserves the right to decline any application for an account or credit facility. The Co-operative Bank p.l.c. subscribes to the Standards of Lending Practice which are monitored by the Lending Standards Board.

\*Calls to 0800 and 0808 numbers are free from landlines and mobiles. Calls to 03 numbers cost the same as calls to numbers starting with 01 and 02. Calls to 0845 and 0870 numbers cost 3p per minute, plus your phone company's access charge. Calls to 0844 and 0843 numbers cost 7p per minute, plus your phone company's access charge. Calls may be monitored or recorded for security and training purposes. Information correct as at 06/2017.